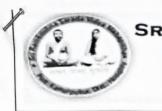

SRI RAMKRISHNA SARADA VIDYA MAHAPITH Govt. Aided General Degree College Affiliated to The University of Burdwan NAAC Accredited (Cvcle-2)

Notice no.099/2023

Dated:01/06/2023

এতদ্বারা ২০২৩ শিক্ষাবর্ষের দ্বিতীয়, চতুর্থ ও ষষ্ঠ সেমিস্টারের সমস্ত ছাত্র-ছাত্রীদের জানানো যাচ্ছে যে, বিশ্ববিদ্যালয়ের নিদের্শানুযায়ী এখন থেকে সকল প্রকার স্কলারশিপ ফর্ম, ভর্তি সঞ্জান্ত ফর্ম এবং বিশ্ববিদ্যালয়ের পরীক্ষা সঞ্জান্ত ফর্ম ফিলাপের জন্য ABC (Academic Bank of Credit) Id বাধ্যতামূলক করা হয়েছে। এই Id না থাকলে কোনো আবেদন গ্রাহ্য হবে না।

॥ তৈরী করার নিয়মাবলী সঙ্গে দেগুয়া হল এবং কলেজ ওয়েবসাইটের — এই অংশে ক্লিক করেও জানা যাবে। আগামী ০৫/০৬/২০২৩ তারিখের মধ্যে অতিঅবশ্যই এই আই.ডি তৈরী করতে হবে।

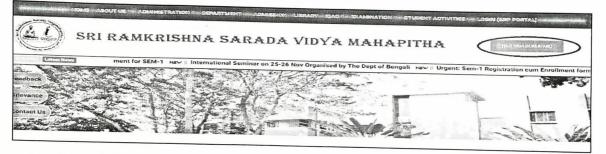

#### এই ld তৈরী করার জন্য কোনো অসুবিধা হলে কলেজের NAD এর সাথে যোগাযোগ করতে হবে।

- NAD- Prof. Subham Amin, Assistant Professor in English
- Contact No.- 09051313777
- Email Id- <u>shubhamamin@gmail.com</u>

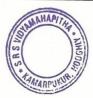

lbrich 11.06.23

[Dr. M. Ghosh] Principal Principal Sri Ramkrishna Sarada Vidyamahapitha P.O.-Kamarpukur, Dist-Hooghly

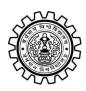

Academic Bank of Credit Rajbati, Burdwan, 713104

## **User Manual for ABC ID Creation**

Academic Bank of Credit Website : https://www.abc.gov.in/

Digilocker Link : https://www.digilocker.gov.in/

## Step - 1

- a) Click on the Digilocker Link
- b) For new users please click on the sign up and complete your registration at Digilocker
- c) For Registered users please click on the sign in

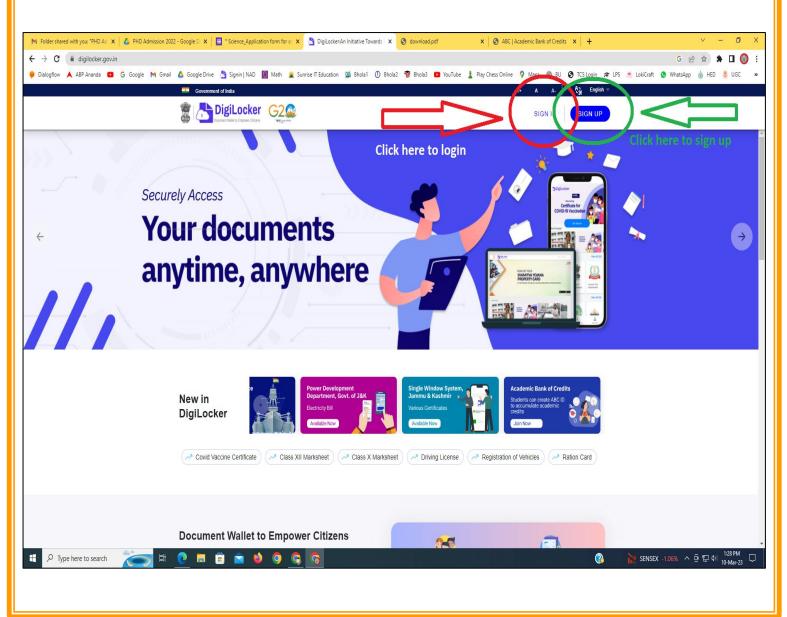

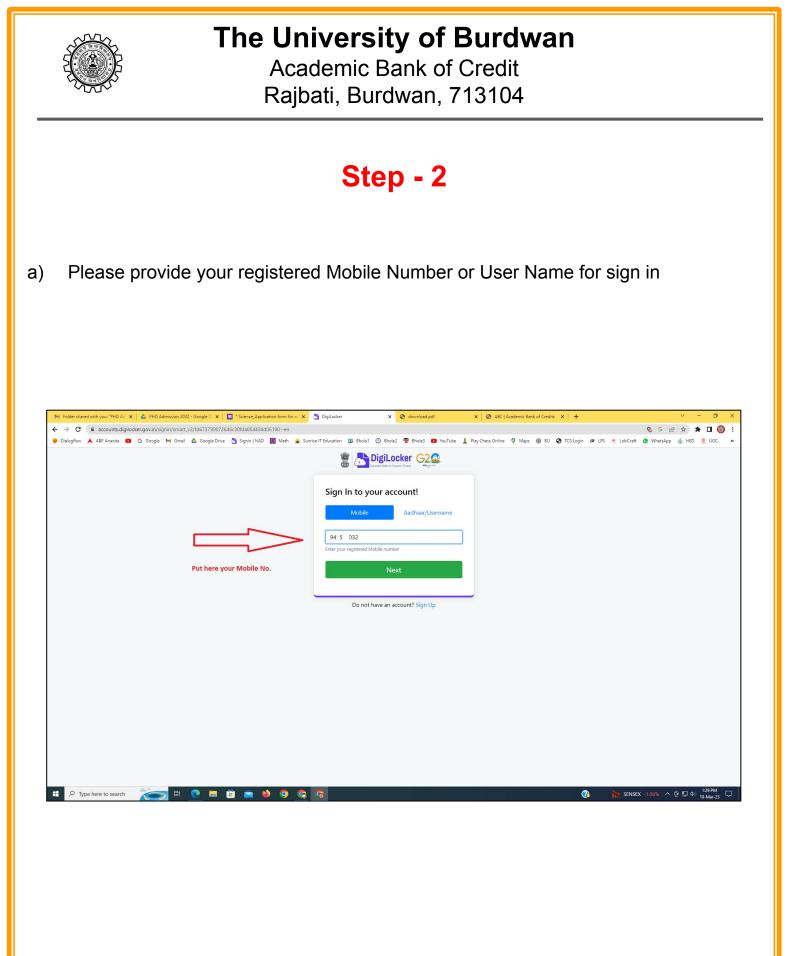

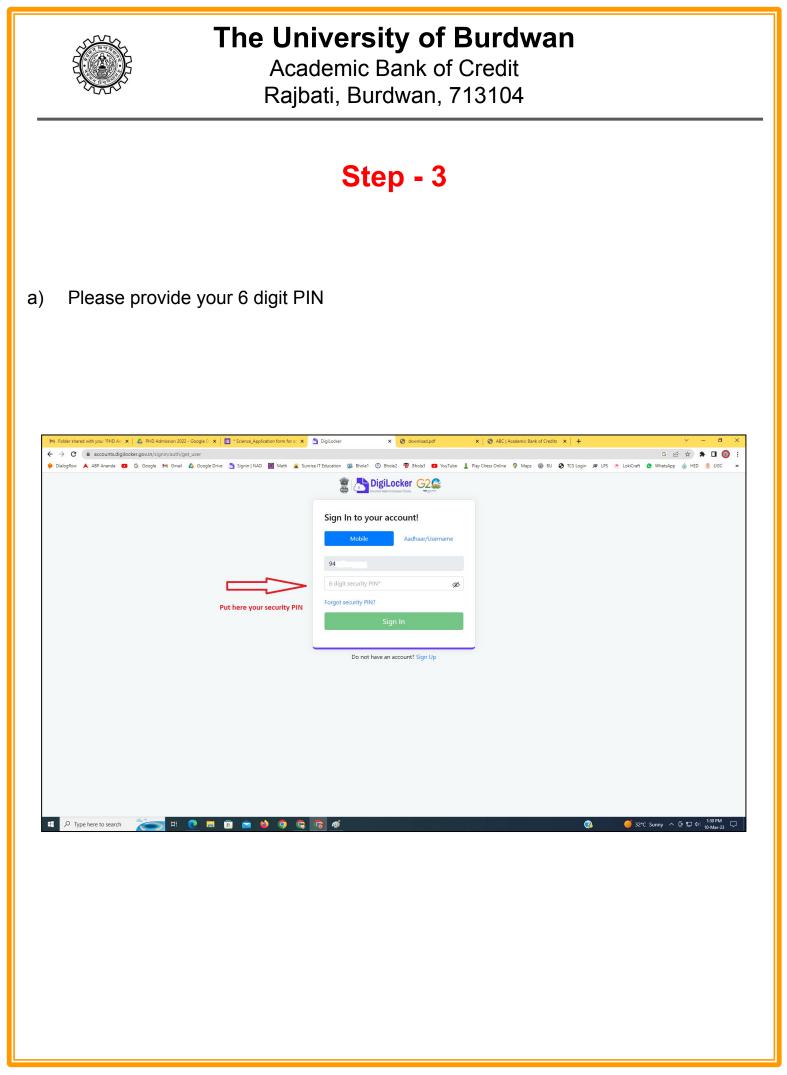

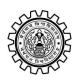

Academic Bank of Credit Rajbati, Burdwan, 713104

## Step - 4

#### a) After successful login please click on the "Search Documents" section

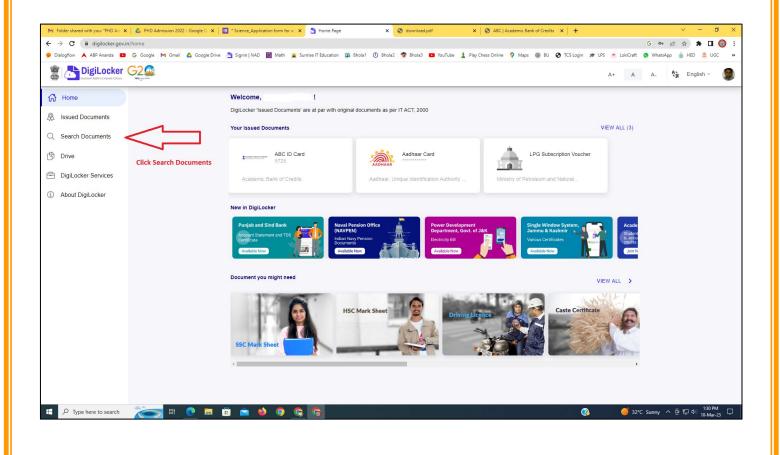

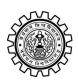

Academic Bank of Credit Rajbati, Burdwan, 713104

# Step - 5

- a) Please write ABC at the search box
- b) Then click on the "Academic Bank of Credit"

| ÷       | → C                                     |                           |                                                      |                                                  | X      ABC   Academic Bank of Credits      X      + |      | <ul> <li>✓ - Ø ×</li> <li>G •• ⊮ ★ ■ ◎ :</li> <li>WhatsApp @ HED \$ UGC &gt;&gt;</li> </ul> |
|---------|-----------------------------------------|---------------------------|------------------------------------------------------|--------------------------------------------------|-----------------------------------------------------|------|---------------------------------------------------------------------------------------------|
| 6.00    | k. The set of the set                   |                           | Signin   NAU 💽 Wath 🜋 Sunnse I Edu                   | uutation 🙀 onola 1 🕜 onola2 🦷 onola3 🖬           | rou rube 🚡 Play Chess Unline 🔻 Maps 👹 60 🕑 103 to   | A+ A |                                                                                             |
| 67<br>& | Home<br>Issued Documents                |                           | Search Documents DigiLocker 'Issued Documents' are a | at par with original documents as per IT ACT, 20 | 00                                                  |      |                                                                                             |
| ¢       | Search Documents                        | Clock to Search Documents | ← Search Results (1)                                 |                                                  |                                                     |      |                                                                                             |
|         | DigiLocker Services<br>About DigiLocker |                           | ABC ID Card - Academic Bank of Credits<br>Deini      |                                                  |                                                     |      |                                                                                             |
|         |                                         |                           |                                                      | Click to open Academic B                         | ank of Credit                                       |      |                                                                                             |
|         |                                         |                           |                                                      |                                                  |                                                     |      |                                                                                             |
|         |                                         |                           |                                                      |                                                  |                                                     |      |                                                                                             |
|         | ${\cal P}$ Type here to search          | 🍋 🛱 💽                     | <u>ə ə o 🌢 🛋</u>                                     |                                                  | 양 같은 것은 것은 것이 같아.                                   | ? 32 | *C Sunny ^ ⓒ 뛰고 아) <sup>1:32 PM</sup> 및<br>10-Mar-23                                        |

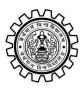

Academic Bank of Credit Rajbati, Burdwan, 713104

# Step - 6

- a) At "Institution type" please select "University" from the drop down
- b) At "Institution Name" please select "The University of Burdwan" from the drop down
- c) Finally click on the "Get Document"

| M Folder shared with you: "PHD Aci 🗙 🛛 🔥 PHD Admission 20. | 222 - Google D 🗙 🛛 🧾 * Science_Application form for a: 🗴 👌 Fetch Document 🗴 🔇 download.pdf 🛛 🗙 🐼 ABC                   | Academic Bank of Credits 🗙   🕂 🗸 🗸 🗖 🗡                                 |  |  |  |  |  |  |  |
|------------------------------------------------------------|----------------------------------------------------------------------------------------------------|------------------------------------------------------------------------|--|--|--|--|--|--|--|
| C & digliocker.gov.in/dashboard/documents/fetch            |                                                                                                    |                                                                        |  |  |  |  |  |  |  |
| 🏓 Dialogflow 🙏 ABP Ananda 💶 G Google M Gmail               | il 🛕 Google Drive 📩 Signin   NAD 📓 Math 🧝 Sunrise IT Education 🗯 Bhola1 🛈 Bhola2 👘 Bhola3 💶 YouTube 🛓 Play Chess Onlin | e 💡 Maps 🚳 BU 🚱 TCS Login 🕫 LPS 🍝 LokiCraft 🧕 WhatsApp 🍈 HED 💄 UGC 🛛 » |  |  |  |  |  |  |  |
|                                                            |                                                                                                    | A+ A A- 🏠 English - 🌘                                                  |  |  |  |  |  |  |  |
| 슈 Home                                                     | ← ABC ID Card                                                                                                    |                                                                        |  |  |  |  |  |  |  |
| R Issued Documents                                         |                                                                                                    |                                                                        |  |  |  |  |  |  |  |
| Q Search Documents                                         | Get your document by entering the required details                                                                     |                                                                        |  |  |  |  |  |  |  |
| Drive                                                      | Name (as per Aadhaar) Your Name                                                                                        |                                                                        |  |  |  |  |  |  |  |
| DigiLocker Services                                        | Date of Birth 02-04-1976                                                                                               |                                                                        |  |  |  |  |  |  |  |
| <ol> <li>About DigiLocker</li> </ol>                       | Gender Male                                                                                                    |                                                                        |  |  |  |  |  |  |  |
|                                                            | Institutions Type University ~                                                                                         | Choose University                                                      |  |  |  |  |  |  |  |
|                                                            | Institution Name The University of Burdwan -                                                                           | Choose The University of Burdwan                                       |  |  |  |  |  |  |  |
|                                                            | I provide my consent to DigiLocker to share my details with the Issuers for the                                        |                                                                        |  |  |  |  |  |  |  |
|                                                            | purpose of fetching my documents.                                                                                      |                                                                        |  |  |  |  |  |  |  |
|                                                            | Cet Document                                                                                                    | Finally click here                                                     |  |  |  |  |  |  |  |
|                                                            |                                                                                                    | Finally click here                                                     |  |  |  |  |  |  |  |
|                                                            |                                                                                                    |                                                                        |  |  |  |  |  |  |  |
|                                                            |                                                                                                    |                                                                        |  |  |  |  |  |  |  |
|                                                            |                                                                                                    |                                                                        |  |  |  |  |  |  |  |
|                                                            |                                                                                                    |                                                                        |  |  |  |  |  |  |  |
|                                                            |                                                                                                    |                                                                        |  |  |  |  |  |  |  |
| : P Type here to search 前部                                 | <u>a a a a a a a a a a a a a a a a a a a </u>                                                                          | 🚷 🌲 Air: Moderate 🔨 한 💭 🐠 1533 PM 🖵                                    |  |  |  |  |  |  |  |
|                                                            |                                                                                                    |                                                                        |  |  |  |  |  |  |  |

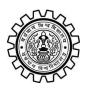

Academic Bank of Credit Rajbati, Burdwan, 713104

#### Step - 7

a) Finally you will get your Academic Bank of Credit ID (12 digit)

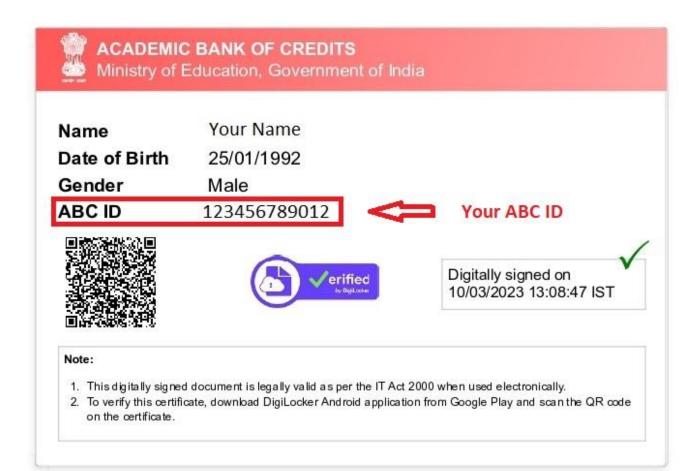

#### Thank You

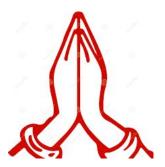